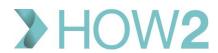

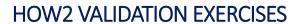

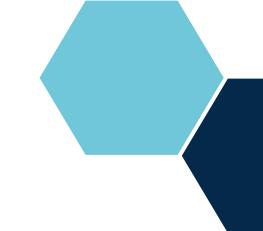

## **EMIS Web Care Record – Problems Section**

| 1)  | Add a code to a Dummy patient and change the 'duration' from the default.                           |  |
|-----|----------------------------------------------------------------------------------------------------|--|
| 2)  | How can you link an item of medication to a Problem in the Problems Section?                        |  |
| 3)  | How can you view consultations that are linked to the Problem code that you have selected in        |  |
|     | the Problems Section?                                                                               |  |
| 4)  | Is it possible to view a list of all Problems that have been deleted from a patient's record?       |  |
| 5)  | How can you 'End' a Problem, and what information is required when you do?                          |  |
| 6)  | How can you change an Active Problem to a Significant Past Problem?                                 |  |
| 7)  | If you have several symptom codes on a patient's record as well as a final diagnosis code, how      |  |
|     | can you evolve the symptom codes into a single diagnosis?                                           |  |
| 8)  | Which options are available when you right-click on a Problem code but NOT available in the Ribbon? |  |
| 9)  | How can you view a full Audit Trail of an item in the Problems list?                                |  |
| 10) | To view Mentor Online content for a selected item, which Ribbon option would you use?               |  |